### October 10-12, 2023

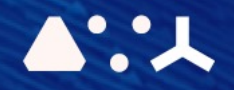

# ABCL = Cincises NHP CEMORSHOP

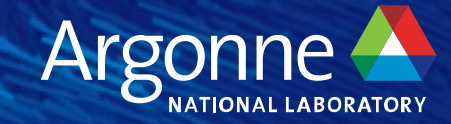

## **Nsight Tools**

**Nsight Systems and Nsight Compute**

**Matt Stack, NVIDIA**

## **Overview**

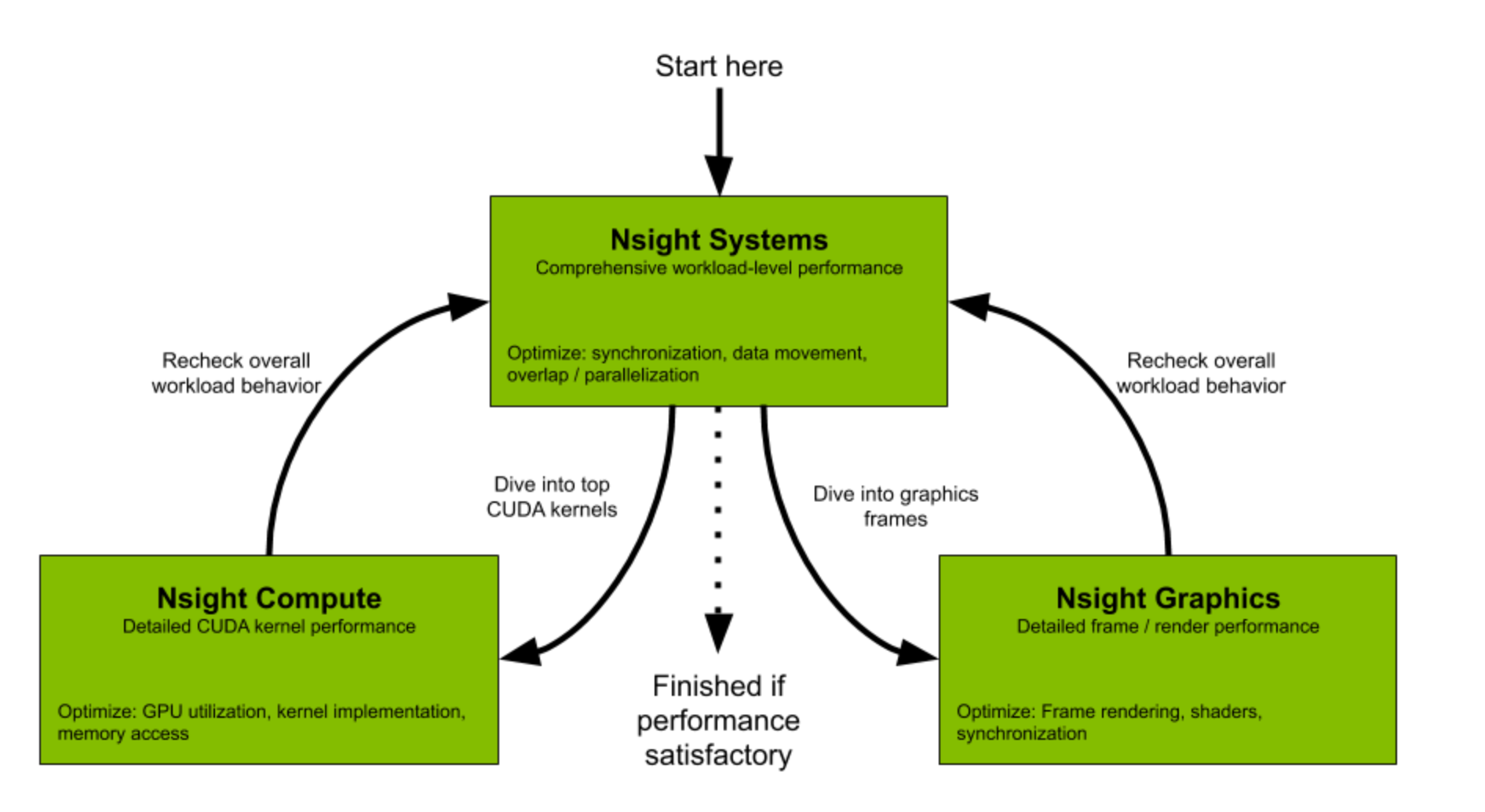

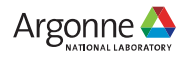

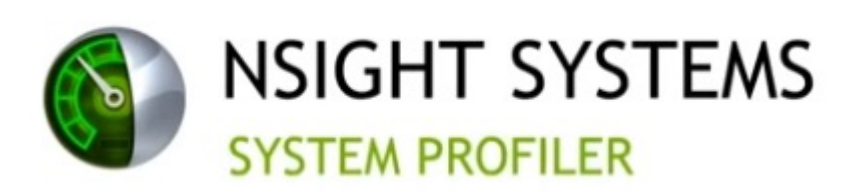

- [System-wide view of applicatio](https://docs.nvidia.com/nsight-systems/UserGuide/index.html)n
	- **Single timeline with GPU, CPU information**
	- § MPI, Memory patterns, multi-GPU
- Identify spots for performance tuning
	- **E** Look for GPU idling, excessive synchronization, suboptimal memory traffic
- ALCF Nsight docs: https://docs.alcf.anl.gov/theta-<br>gpu/performance-tools/nvidia-nsight/
- Nsight Systems User guide from Nvidia: https://docs.nvidia.com/nsight- systems/UserGuide/index.html
- Available on Linux (x86, Power9, ARM), Windows, and Mac (Host only)

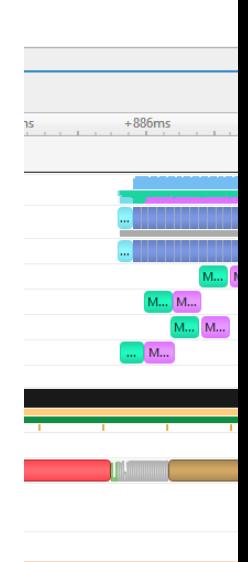

- Processes (30)  $[2433679]$ ./test
	- CUDA HW (0004:04: ▶ 100.0% Kernels
	- $\triangleright$  Threads (4)
	- [2433680] ./test
	- CUDA HW (0004:04:
	- ▶ 100.0% Kernels  $\triangleright$  Threads (4)
	- $= [2433681]$ ./test
	- CUDA HW (0004:04:
	- ▶ 100.0% Kernels  $\triangleright$  Threads (4)
	- $=$  [2433682]  $Jtest$
	- CUDA HW (0004:04:

Time ->

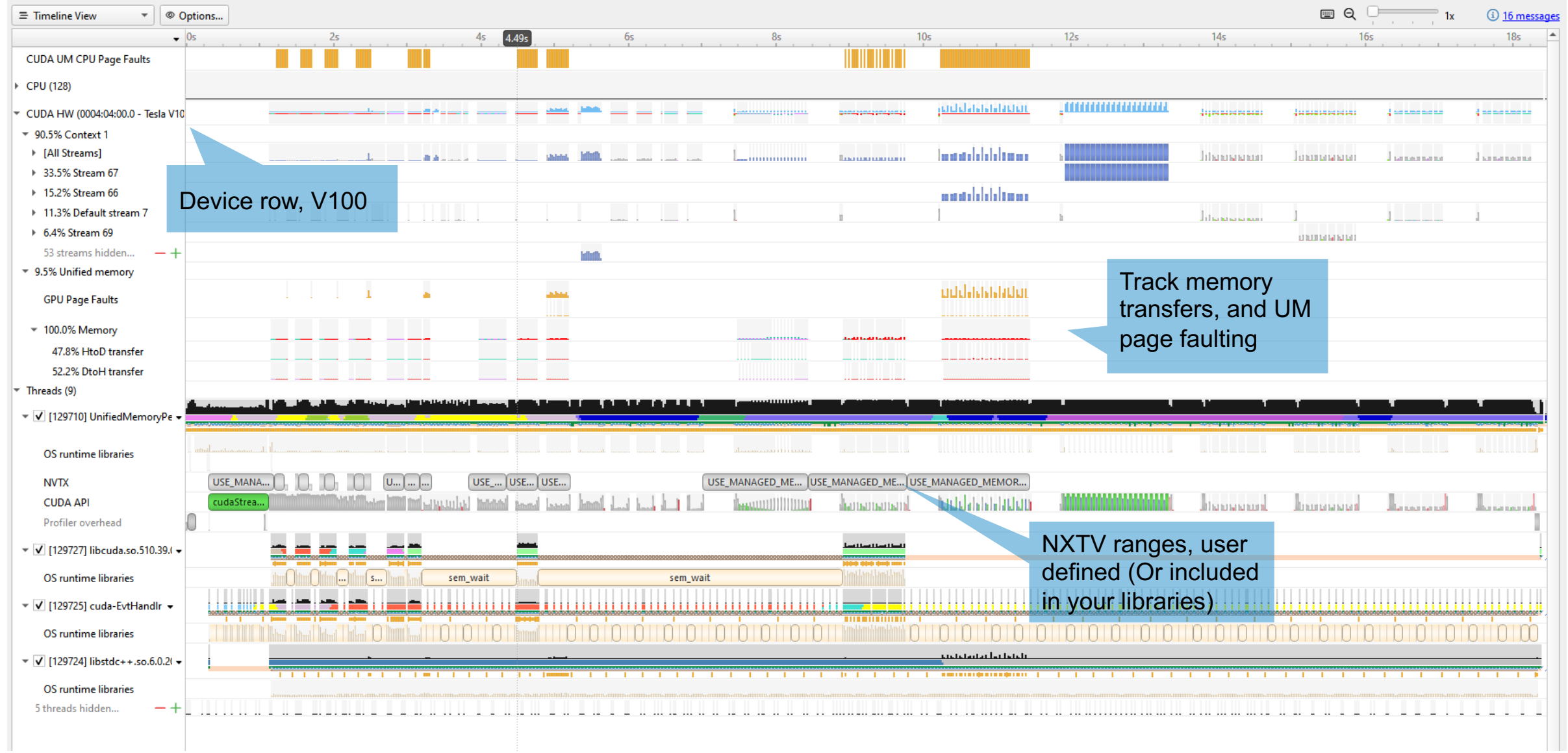

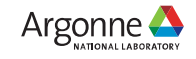

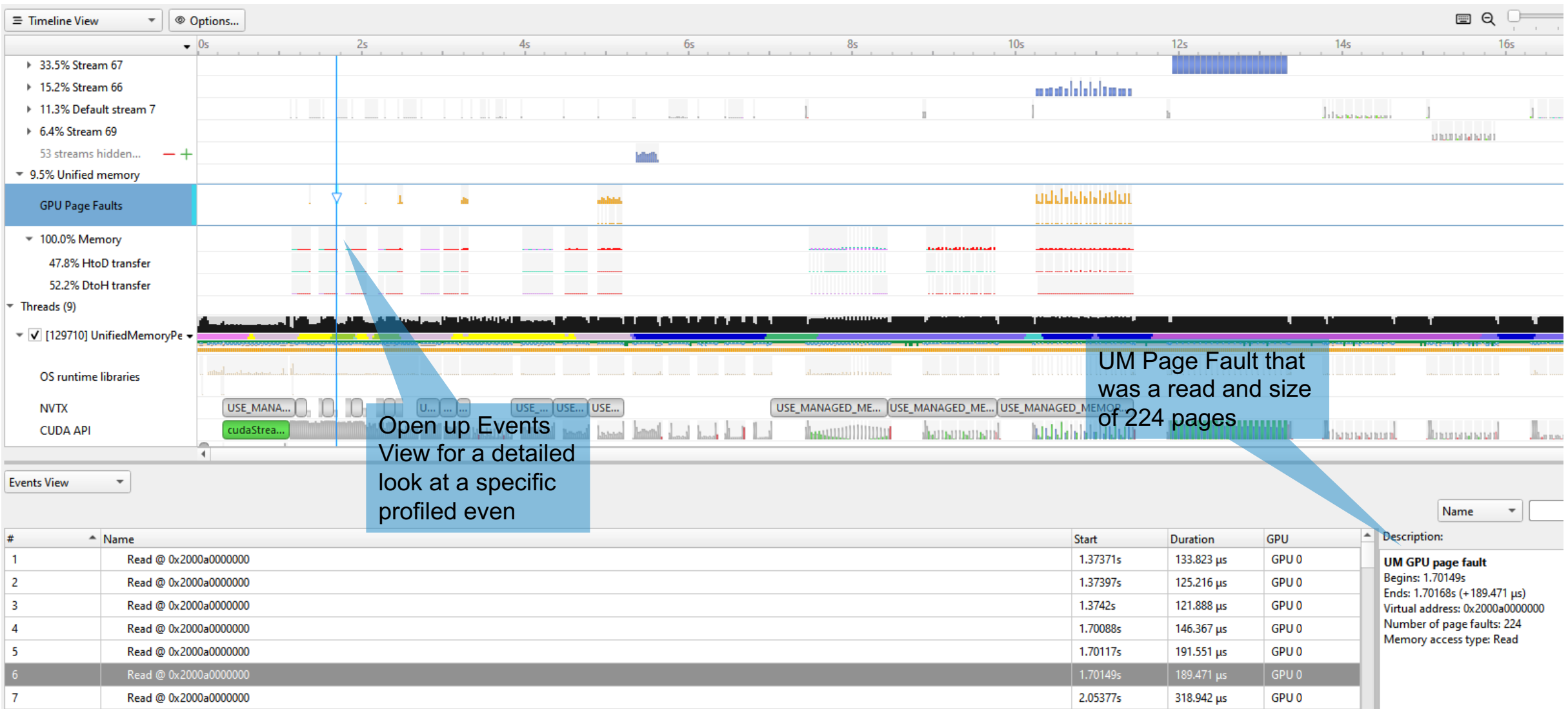

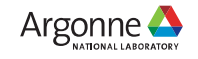

• Trial and error, your first profile might look like this.. What went wrong?

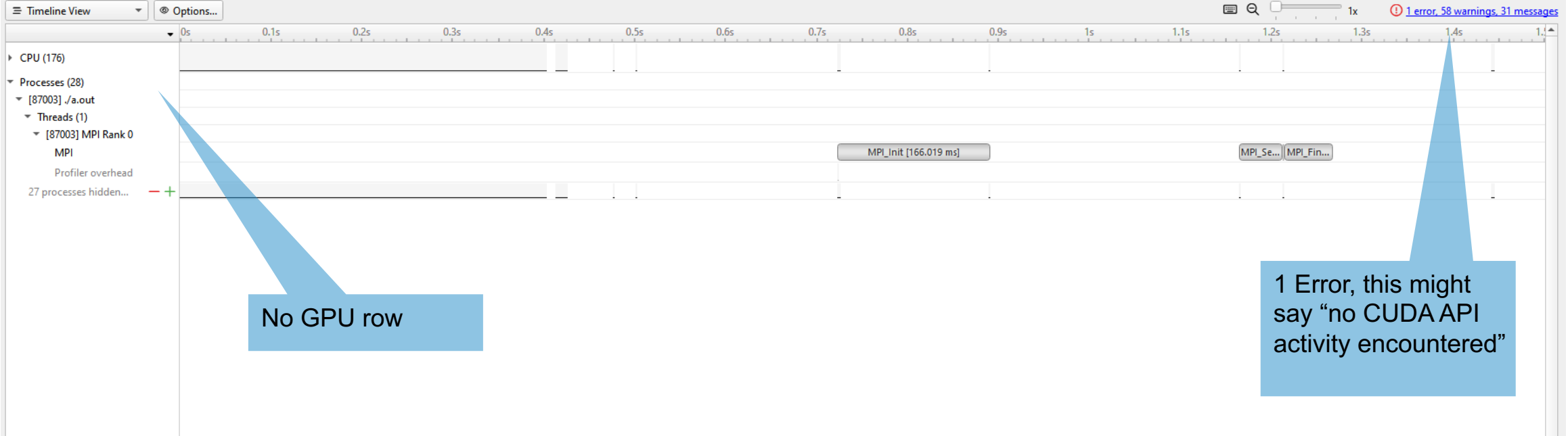

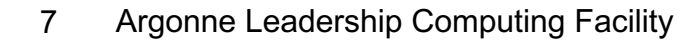

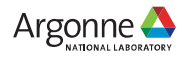

## **How to run Nsight Systems on Polar**

- ALCF Beginners Guide: https://github.com/argonnelcf/ALCFBeginnersGuide/blob/master/polaris/02\_profiling.md
- Generally, Nsight Systems command looks like

nsys profile -o <profile\_name> --stats true ./<app exe>

- (+ any additional flags, here are two useful ones:
- 1) If using OpenACC or OpenMP, consider --trace openacc,openmp, API calls from CUDA, NVTX, opengl, and osrt),
- 2) If using UM, consider adding --cuda-um-gpu-page-faults true and

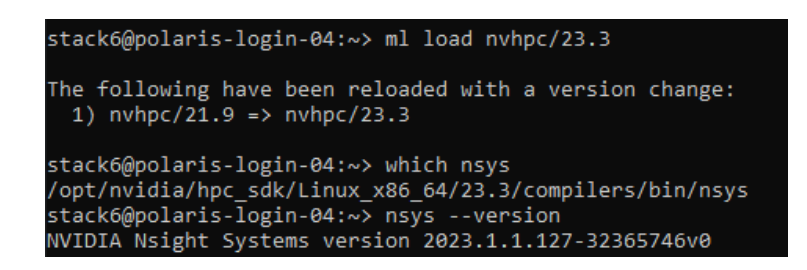

stack6@polaris-login-04 stack6@polaris-login-04 /soft/compilers/cudatoo stack6@polaris-login-04 **WIDIA Nsight Systems v** 

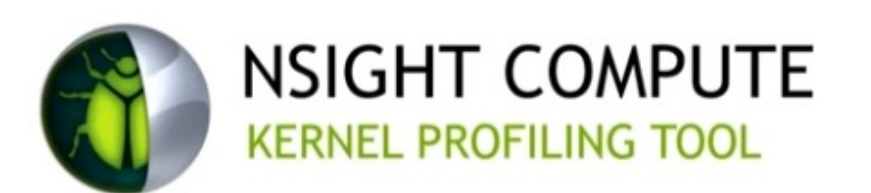

- "Zoomed in" profiling on a CUDA Kernel
	- § Typically after [Nsight Systems](https://docs.nvidia.com/nsight-compute/NsightCompute/index.html)
- Compare multiple kernels with delta performance difference
	- "Did my code optimization make a change in the right direction?"
- View your kernel code with debugging information
	- Opt-in source code profiling

- Nsight Compute Docs: https://docs.nvidia.com/nsight- compute/NsightCompute/index.html
- Available on Linux (x86, Power9, ARM), Windows, and Mac (Host only)

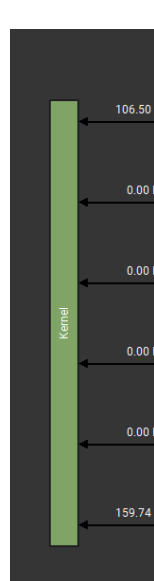

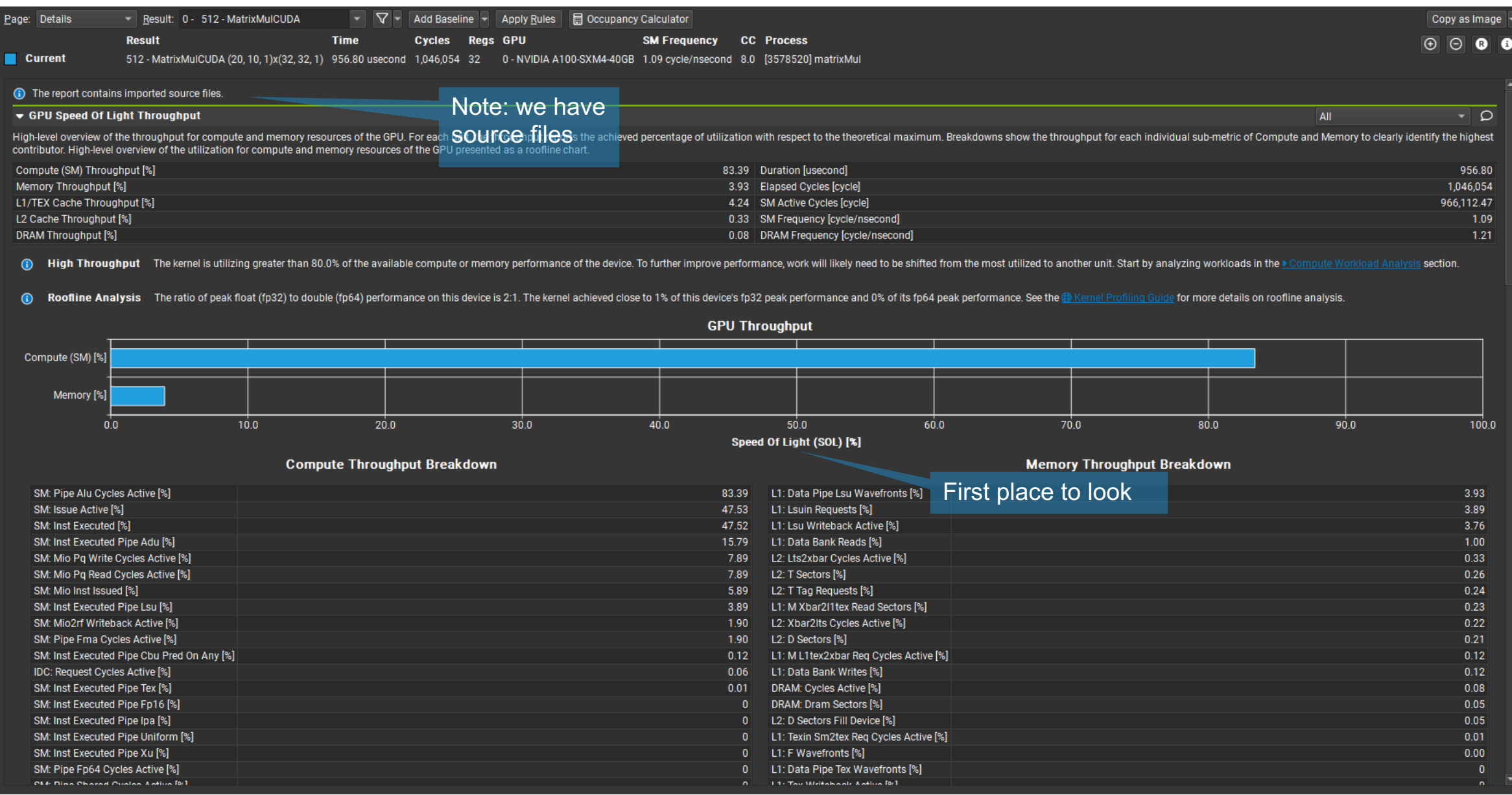

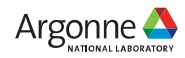

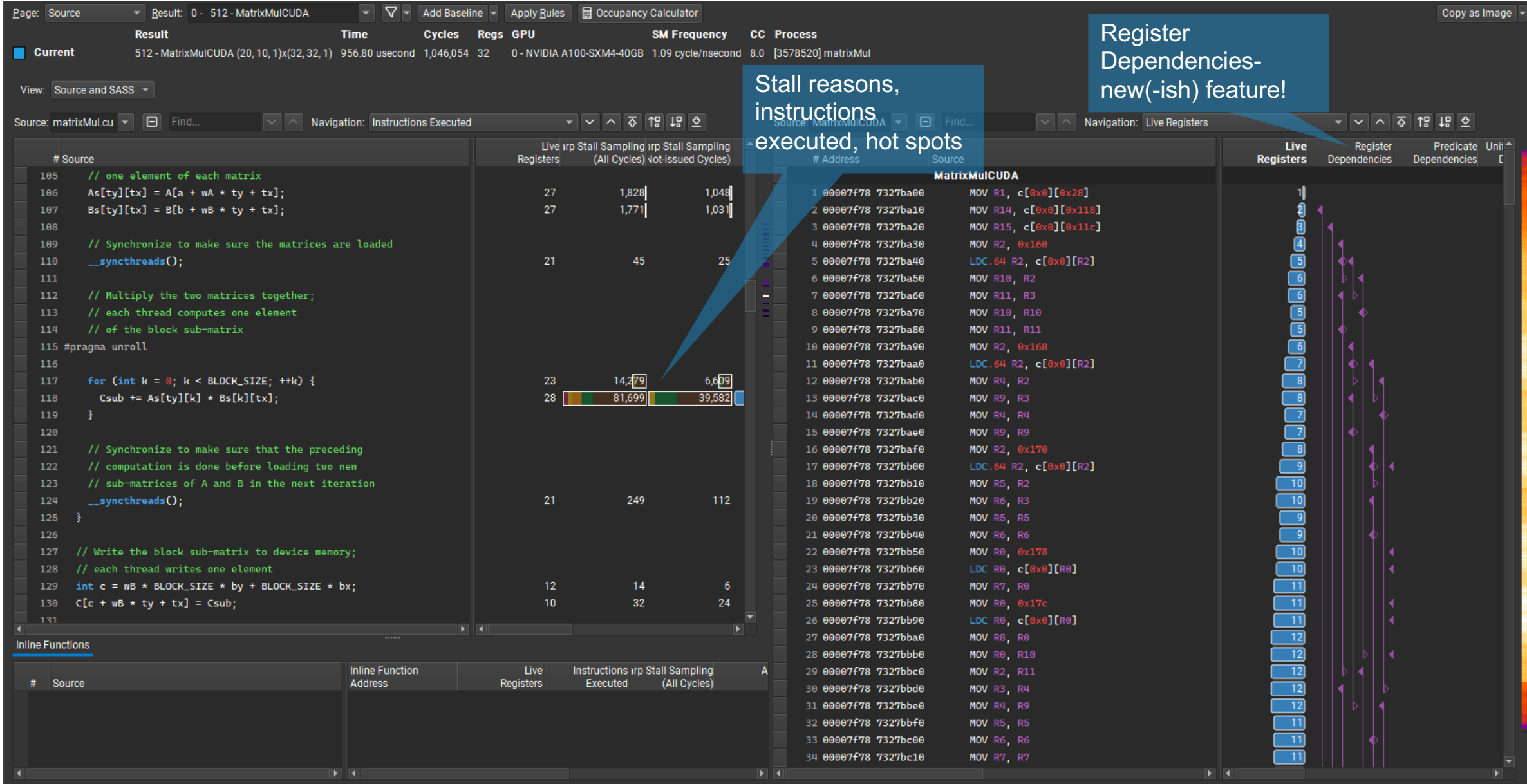

#### Don't ignore these Expert Analysis messages

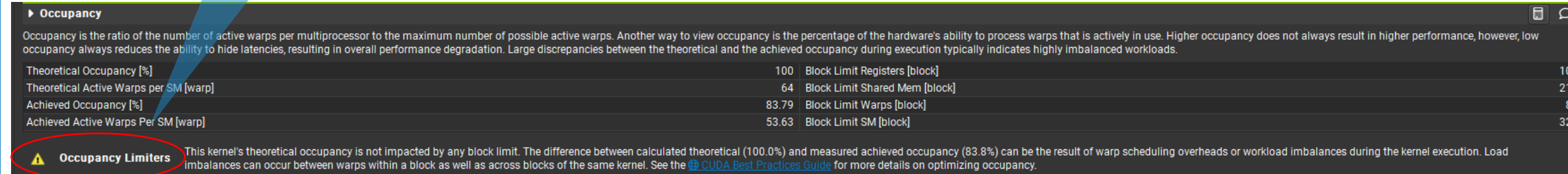

#### ▶ Scheduler Statistics

Summary of the activity of the schedulers issuing instructions. Each scheduler maintains a pool of warps that it can issue instructions for. The upper bound of warps in the pool (Theoretical Warps) is limited by the launch Warps). Active warps that are not stalled (Eligible Warps) are ready to issue their next instruction. From the set of eligible warps the scheduler selects a single warp from which to issue one or more instructions (Issued skipped issue slots indicates poor latency hiding.

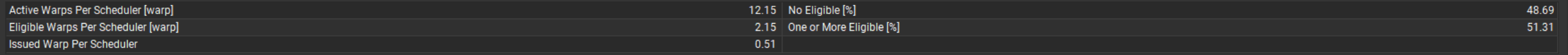

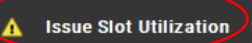

Every scheduler is capable of issuing one instruction per cycle, but for this kernel each scheduler only issues an instruction every 1.9 cycles. This might leave hardware resources underutilized and may lead to less optima A Issue Slot Utilization ∕ this kernel allocates an average of 12.15 active warps per scheduler, but only an average of 2.15 warps were eligible per cycle. Eligible warps are the subset of active warps that are ready to i issued and the issue slot remains unused. To increase the number of eligible warps, reduce the time the active warps are stalled by inspecting the top stall reasons on the Marp State State  $and \geq 9$ sections.

#### 12 Argonne Leadership Computing Facility

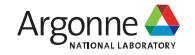

 $\overline{\Omega}$ 

## **How to run Nsight Compute on Polarish**

- ALCF Beginners Guide: https://github.com/argonnelcf/ALCFBeginnersGuide/blob/master/polaris/02\_profiling.md
- Generally, Nsight Compute command looks like

ncu -o <profile\_name> -k <kernel\_name> -c 1 ./<app exe>

(+ the addition of any additional flags, here are two useful ones:

- 1) --import-source true (IF nvcc had the flag -lineinfo)
- 2) --set detailed or --set full to get Memory Analysis section and Roo

## **Compute Sanitizer**

- Cor[rectness checking tool](https://docs.nvidia.com/compute-sanitizer/ComputeSanitizer/index.html)
- Drop-in replacement for depreciated cuda-memcheck

Memcheck Racecheck Initcheck

Out-of-bounds and misaligned memory access

Race conditions for *shared*  memory

Uninitialized device global memory detector

Docs: https://docs.nvidia.com/compute-sanitizer/ComputeSanitizer/in

Compute-sanitizer --tool <which tool> ./app <app options>

## **Resources**

- Nsight Compute memory analysis deep dive: https://www.nvidia.com/en-us s32089/
- Nsight Systems user guide: https://docs.nvidia.com/nsight-systems/UserGuide/
- Nsight Compute CLI user guide: https://docs.nvidia.com/nsight-compute/Ns
- Nsight Compute GUI user guide: https://docs.nvidia.com/nsight-compute/N
- Analysis Driven Optimization (ADO) with Nsight Compute Dev Blog: https:// driven-optimization-preparing-for-analysis-with-nvidia-nsight-compute-part-1/
- "What The Profiler Is Telling You" GTC talk: https://www.nvidia.com/en-us/o
- Roofline analysis- ALCF 2021: https://www.youtube.com/watch?v=fsC3Qe2